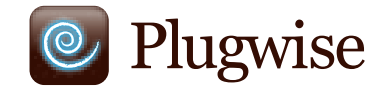

# **Sense Klimaatmonitoring en -beheer Handleiding**

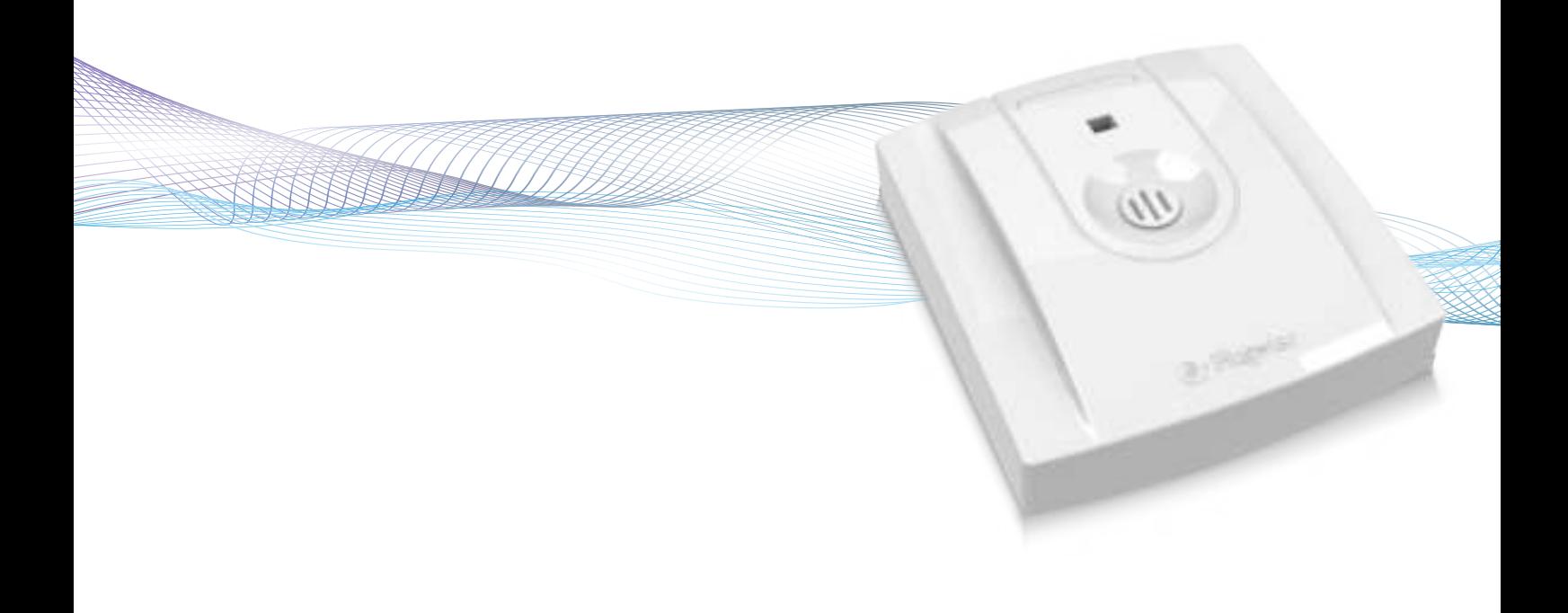

# **Handleiding Sense**

**Hartelijk dank voor uw aanschaf van deze uitbreiding van uw Plugwise systeem. Met de Sense kunt u draadloos de temperatuur en luchtvochtigheid in een vertrek meten. Op deze manier krijgt u gemakkelijk inzicht in het klimaat van één of meerdere ruimten. De temperatuursensor heeft een bereik van 0 tot 60˚C; de luchtvochtigheidssensor heeft een bereik van 5 tot 95 %RH. Ook kunt u schakelacties aan bepaalde meetwaarden koppelen. Hiervoor hoeft de computer niet aan te blijven.**

**Deze handleiding beschrijft het installeren van een enkele Sense, maar dezelfde stappen kunnen worden gevolgd als u in één keer meerdere Senses wilt installeren.** 

### **Voordat u gaat installeren**

• Het is aan te raden om deze handleiding nauwkeurig te volgen; het doorlopen van de stappen in de juiste volgorde is **essentieel**.

• Om de Sense te kunnen gebruiken heeft u een Plugwise netwerk nodig, bestaande uit ten minste een Stick of Stretch en een Circle+

*Een Plugwise netwerk kan nooit meer Senses bevatten dan 5 maal het aantal Circles. Wat in deze handleiding voor de Circle geldt, gaat ook op voor de Stealth en de Sting, of een combinatie ervan.*

• Zorg ervoor dat u de laatste versie van Source gebruikt en dat uw modules voorzien van de laatste firmware versie. U kunt dit controleren door in Source op de Updates-knop te klikken. De Sense wordt alleen ondersteund als alle overige modules firmware versie 2.36 (vanaf 13-05-2011) of later hebben. Als dit nog niet het geval is dienen vóór installatie van de Sense eerst alle overige modules te worden geüpdate. Controleer in Source of de Stick en alle modules online zijn.

• Controleer in Source links onderin beeld of met het vinkie is aangegeven dat de Stick online is:  $\blacksquare$ 

• Controleer in Source in de boom bij 'Overzichten' of alle apparaten online zijn. Dit wordt aangegeven met grijze en gele lampjes:

• Plaats de batterij pas zodra u de Sense gaat gebruiken. Een Sense verbruikt veel meer stroom als deze niet gekoppeld is aan een Plugwise netwerk.

• Om de Sense in gebruik te nemen, moet deze aan een Plugwise netwerk gekoppeld worden. Als laatste kan de Sense aan een muur bevestigd worden. Deze stappen worden hierna in detail toegelicht.

• Controleer of alle onderdelen aanwezig zijn. Mocht er een onderdeel ontbreken, dan verzoeken wij u zo spoedig mogelijk contact met ons op te nemen.

### **Inhoud van het pakket**

• Per Sense:

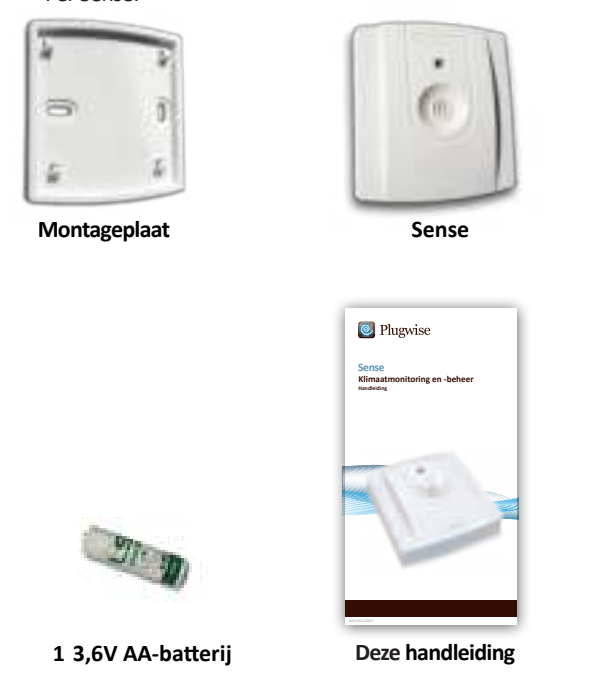

### **1. Voeg de Sense toe aan uw Plugwise netwerk**

 $\cdot$  Start Source en kies Instellingen. Modules toevoegen. *Kies het netwerk waar de Sense aan toegevoegd moet worden als u gevraagd wordt een netwerk te selecteren.*

 $\rightarrow$  Vul het ID van de Sense in. Deze staat vermeld op de labels die op de achterkant zijn geplakt.

 $\rightarrow$  Druk op de knop met de groene pijl:  $\rightarrow$  Plaats direct hierna de AA batterij in de Sense. Let daarbij op de  $+$  en - markeringen.

 $\rightarrow$  Als u meerdere Senses wilt installeren, kunt u de ID's voor alle Senses aan de lijst toevoegen. Het Plugwise netwerk zal vervolgens gaan zoeken naar de Senses met de nieuwe ID's in de lijst. Wacht tot de Sense als online wordt weergegeven in Source. Het rondje met het vraagteken zal dan veranderen in dit icoon:

*Als de Sense na enkele minuten niet wordt gevonden, controleer dan of het Plugwise netwerk goed functioneert (zie 'Voordat u gaat installeren'). Als de Stick en de andere modules bereikbaar zijn voor Source en de Sense toch niet als online wordt weergegeven, volg dan de instructies om de netwerkinstellingen te verwijderen onder 'Netwerkinstellingen verwijderen', zie: 'Gevorderd gebruik'.*

Druk op 'Volgende' en daarna op 'Voltooien'.

De Sense is nu aan uw netwerk gekoppeld.

### **2. Bevestig de Sense aan de muur**

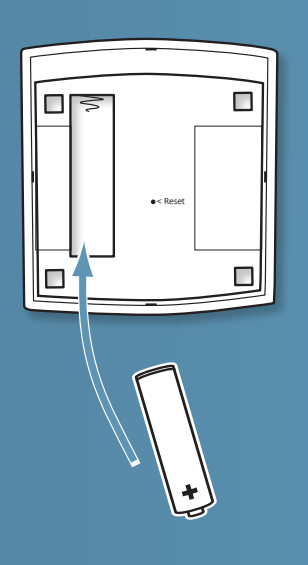

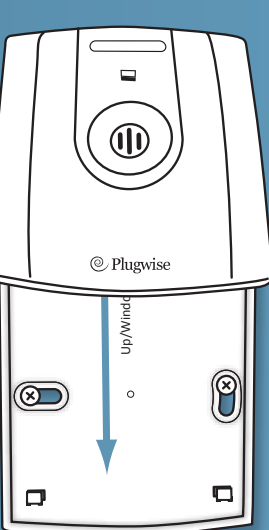

I Neem de Sense mee naar de locatie waar deze geplaatst moet worden. Dit moet binnen 5-10 meter zijn van een Circle.

 $\rightarrow$  Controleer of de Sense nog steeds als online in Source wordt weergegeven. Het kan enkele minuten duren voordat het netwerk de nieuwe locatie van de Sense heeft verwerkt. 

Bevestig de montageplaat van de Sense aan de muur. De Up/ Windowpijl aan de binnenkant van de montageplaat geeft de bovenzijde aan. Zorg dat het Plugwise logo op de voorkant horizontaal uitkomt (zie de afbeelding hiernaast).

De optimale hoogte van de sense is 1,50 meter tot 1,80 meter vanaf de vloer. Daarnaast moet de Sense uit de zon geplaatst worden, niet boven een verwarming en liever niet in de buurt van een deur of raam. Dit kan een negatieve werking hebben op de metingen van de Sense.

 $\overline{A}$  Als de montageplaat aan de muur bevestigd is schuift u de Sense van bovenaf op de plaat, totdat u deze vast voelt klikken.

### **3. Gebruik**

#### **Communicatie binnen het netwerk**

De Sense maakt contact met één van de Circles in uw netwerk. Deze Circle geeft de meetgegevens door aan de andere Circles. Als de Circle waarmee de Sense contact probeert te maken niet beschikbaar is, zal verbinding worden gemaakt met een andere Circle. Dit kan enkele seconden duren.

Het tijdsinterval tussen twee zendingen van meetgegevens kan worden ingesteld. Standaard staat de Sense ingesteld op een zendinterval van 15 minuten.

Om de Sense te kunnen gebruiken hoeft de computer niet ingeschakeld te zijn.

#### **Schakelen en inzicht**

De Sense kan worden ingesteld om schakelcommando's te sturen als bepaalde temperatuur- of luchtvochtigheidswaarden worden overschreden: een Aan of Uit commando kan worden verstuurd naar vooraf ingestelde apparaten of verlichting binnen het Plugwise netwerk. Hierbij wordt geen rekening gehouden met andere schakelacties binnen het netwerk, zoals bijvoorbeeld vanuit de Plugwise Switch of Plugwise Source. Standaard staan schakelacties van de Sense uitgeschakeld. Het wordt afgeraden om de Sense te gebruiken als thermostaat.

Een overzicht van de mogelijkheden om in Source aan de Sense schakelacties te koppelen en overige softwarematige functies vindt u in de nieuwste Source handleiding. Deze is beschikbaar via http://www. plugwise.com/nl/handleidingen. 

#### **Sense verwijderen**

Als de Sense (tijdelijk) niet meer gebruikt wordt, kan deze uit het Plugwise netwerk verwijderd worden.

- $\triangleright$  Start Source en ga naar Instellingen, Apparaten.
- Euria Rechts in beeld staat de lijst 'Niet toegewezen modules'. Rechtsklik op de Sense en klik op 'Verwijderen'.
- $\rightarrow$  De Sense wordt nu door het netwerk genegeerd.

 $\rightarrow$  Om de Sense ook fysiek van het plafond te verwijderen volgt u de stappen als beschreven onder '2. Bevestig de Sense aan de muur' in omgekeerde volgorde.

**Let op**: verwijder de batterij. Zolang de Sense niet is toegewezen aan een netwerk verbruikt deze meer stroom en raakt de batterij sneller leeg.

# **4. Gevorderd gebruik**

#### **Sense koppelen aan een ander netwerk**

Nadat een Sense uit een netwerk is verwijderd (zie de uitleg hierboven), kan deze aan een andere Plugwise installatie worden gekoppeld. Hiervoor kunt u de normale installatie procedure volgen.

#### **Sense opnieuw opstarten**

De Sense kan bij problemen opnieuw worden opgestart. Hiervoor bevindt zich een resetknop achterop de module, die te activeren is door 2 seconden met een voorwerp met een lange punt, bijvoorbeeld een naald of paperclip (géén potlood of potloodpen, deze kunnen afbreken) in het gat gemarkeerd met 'Reset' te duwen. Als het LED lampje binnen de behuizing (voorop de module) begint te knipperen is de Sense opnieuw opgestart.

### **Netwerkinstellingen verwijderen**

Het is ook mogelijk om alle op de Sense opgeslagen instellingen te verwijderen. Hierdoor zal de Sense ook zijn positie in het netwerk vergeten. Om alle instellingen te verwijderen volgt u de instructies zoals beschreven bij 'Sense opnieuw opstarten', maar drukt u geen 2 maar 10 seconden op de resetknop, tot het snelle knipperen van het LED lampje ophoudt.

### **Firmware updaten**

Wanneer er een nieuwe firmware versie beschikbaar is kan deze worden gedownload en naar de Sense worden verzonden. In de handleiding van Source kunt u lezen hoe dit moet. Nadat u de firmware update in Source heeft verzonden drukt u op de witte ontwaakknop bovenop de voorkant van de Sense. De Sense ontwaakt dan tijdelijk om de firmware update te ontvangen en te installeren.

# **5. Technische gegevens**

### **Specificaties**

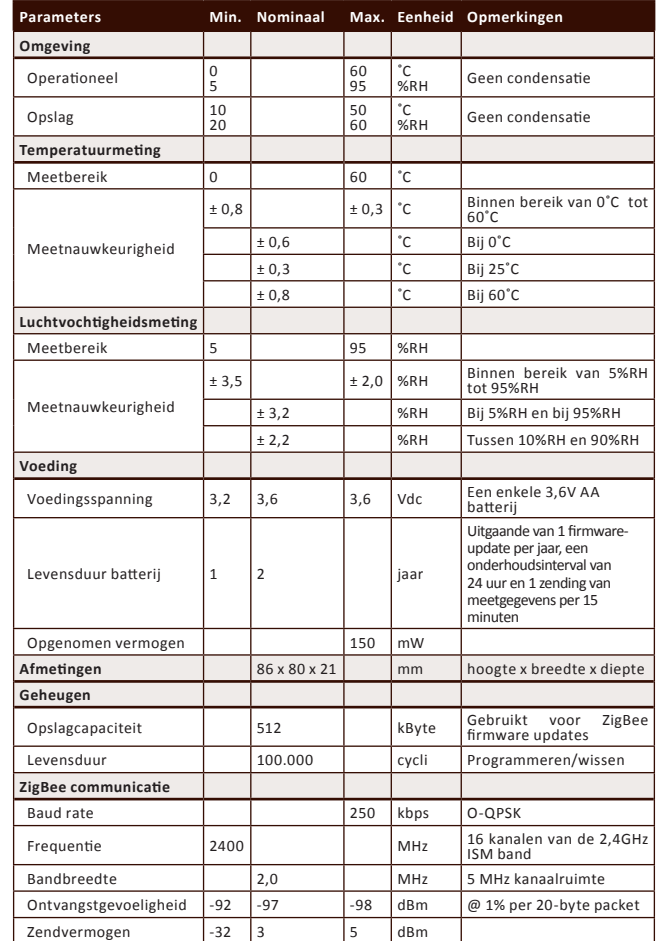

### **LED**

Wanneer de Sense draadloos gegevens verstuurt via het Plugwise ZigBee protocol zal binnen de behuizing een rood LED lichtje knipperen.

## **6. Milieu**

Oude elektrische en elektronische apparaten bevatten vaak waardevolle materialen. Verwijder een afgedankt apparaat dan ook nooit met het gewone afval. Lever het apparaat in bij een gemeentelijk inzameldepot voor elektrische en elektronische apparatuur.

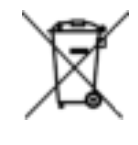

Gooi batterijen nooit weg met het huisvuil, maar maak gebruik van de hiervoor bestemde inleverpunten.

## **7. Ondersteuning en contact**

Een uitgebreide handleiding van Plugwise Source wordt getoond als u op de 'Help'-knop onderin het scherm klikt. Op onze website kunt u een pagina met veelgestelde vragen vinden: **www.plugwise.com**

Mocht u desondanks nog een vraag hebben, neem dan gerust contact met ons op via het contactformulier op de ondersteuningspagina op onze website of via ons servicenummer. Ook indien er een onderdeel van het pakket ontbreekt kunt u ons benaderen. Als u tevreden bent over uw pakket horen wij dat ook graag.